### CVP قيبطت ةرادإ ىلإ لوصولا لشف

### المحتويات

[المقدمة](#page-0-0) [المتطلبات الأساسية](#page-0-1) [المتطلبات](#page-0-2) [المكونات المستخدمة](#page-0-3) [الاصطلاحات](#page-0-4) [معلومات أساسية](#page-1-0) [المشكلة](#page-1-1) [السبب](#page-2-0) [الحل](#page-2-1) [معلومات ذات صلة](#page-2-2)

#### <span id="page-0-0"></span>المقدمة

يصف هذا المستند سببا واحدا للفشل في الوصول إلى إدارة تطبيق بوابة صوت العميل (CVP (من Cisco. تتعلق هذه المشكلة بتثبيت الجهاز الظاهري JVM (Java® Microsoft(. إما أنه لم يتم تثبيت JVM Microsoft، أو تم تثبيته .Cisco Intelligent Contact Management (ICM) Enterprise بيئة في نجاح دون

#### <span id="page-0-1"></span>المتطلبات الأساسية

#### <span id="page-0-2"></span>المتطلبات

توصي Cisco بأن تكون لديك معرفة بالمواضيع التالية:

- Cisco CVP •
- Cisco ICM ●
- Microsoft JVM •

#### <span id="page-0-3"></span>المكونات المستخدمة

تستند المعلومات الواردة في هذا المستند إلى إصدارات البرامج والمكونات المادية التالية:

- CVP Cisco، الإصدار 3.0 أو إصدار أحدث
	- x.7 الإصدار ،Cisco ICM Enterprise ●

تم إنشاء المعلومات الواردة في هذا المستند من الأجهزة الموجودة في بيئة معملية خاصة. بدأت جميع الأجهزة المُستخدمة في هذا المستند بتكوين ممسوح (افتراضي). إذا كانت شبكتك مباشرة، فتأكد من فهمك للتأثير المحتمل لأي أمر.

#### <span id="page-0-4"></span>الاصطلاحات

راجع [اصطلاحات تلميحات Cisco التقنية للحصول على مزيد من المعلومات حول اصطلاحات المستندات.](//www.cisco.com/en/US/tech/tk801/tk36/technologies_tech_note09186a0080121ac5.shtml)

#### <span id="page-1-0"></span>معلومات أساسية

في بيئة CVP نشطة، عندما تحاول الوصول إلى القائمة الرئيسية لخادم تطبيقات CVP، يجب أن تظهر قائمة إدارة تطبيق CVP) راجع الشكل 1). تحتوي إدارة تطبيق CVP على أربعة أنظمة فرعية يمكنك إستخدامها لإدارة التطبيق:

- المحرك: يتيح لك النظام الفرعي للمحرك إمكانية تكوين معلمات المحرك ومراقبة نشاط المحرك.
- تعريف المكالمة: يتيح لك هذا النظام الفرعي تحديد معلمات الاستدعاء لتعريف الاستدعاء بين ICM و CVP.
- ICM: يسمح نظام ICM الفرعي لك بإعداد منفذ IP/TCP ICM للتطبيقات الهاتفية. بشكل نموذجي، يكون المنفذ الافتراضي هو .5000
- الدليل: يساعد النظام الفرعي للدليل على تحديد الوصول إلى الدليل في الوضع Lightweight للبروتوكول Directory Access Protocol (LDAP). عادة، لا تحتاج إلى إجراء أي تغييرات على هذا النظام الفرعي. التقصير كلمة cisco.

#### شكل 1 - القائمة الرئيسية لخادم تطبيق CVP

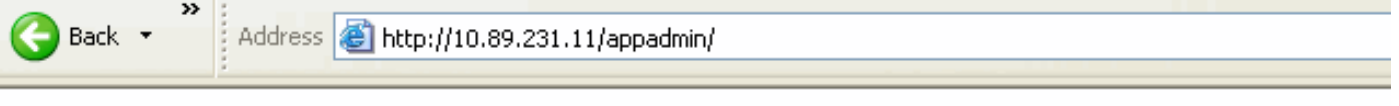

# Application Administration

Help +

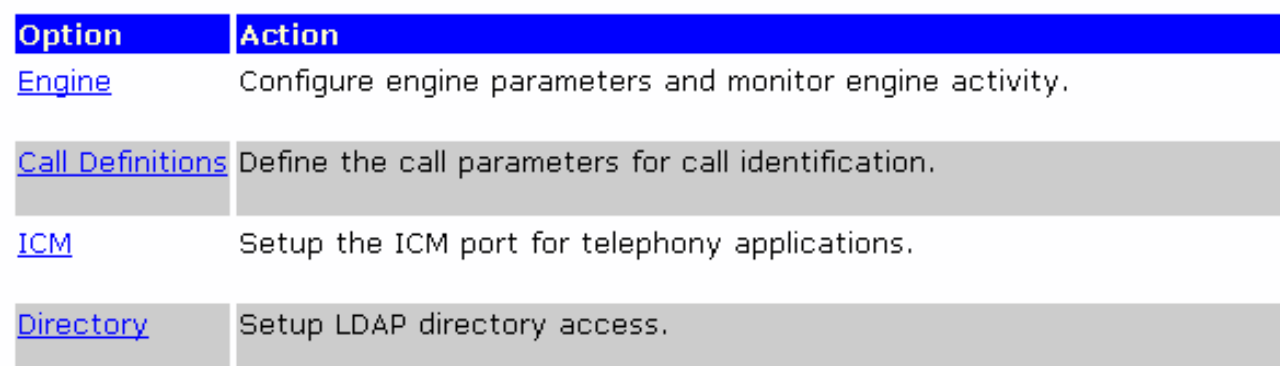

#### <span id="page-1-1"></span>المشكلة

عندما تحاول الوصول إلى صفحة "إدارة تطبيق CVP"، تظهر رسالة خطأ (راجع الشكل 2) بدلا من الصفحة التي يعرضها <u>الشكل 1</u>. هذه هي رسالة الخطأ:

> .Error:LDAPConfig could not properly initialize شكل 2 - خطأ: تعذر تهيئة LDAPConfig بشكل صحيح

**Application Administration** 

Error: LDAPConfig could not properly initialize.

### <span id="page-2-0"></span>السبب

هذان هما السببان المحتملان لهذه المشكلة:

- لم يتم تثبيت JVM Microsoft بشكل صحيح.
	- JVM Microsoft مفقود على خادم CVP.

## <span id="page-2-1"></span>الحل

أكمل الخطوات التالية لحل هذه المشكلة:

- 1. تثبيت Microsoft JVM. قم بإجراء هذه الخطوات:قم بتنزيل ملف تثبيت Microsoft JVM من <u>[إرتباطات تنزيل](http://java-virtual-machine.net/download.html)</u> الجهاز الظاهري Microsoft Java . قم بحفظ الملف على محرك القرص الثابت على الكمبيوتر.قم بتنفيذ ملف تثبيت JVM Microsoft لتحميل الجهاز الظاهري.يبدأ تنفيذ الملف.انقر فوق نعم في صفحة إتفاقية الترخيص.قم بإعادة تشغيل الكمبيوتر بعد اكتمال التثبيت.
	- .2 إزالة تثبيت CVP.
- 3. قم بإعادة تثبيت CVP وإصدار الخدمة ذات الصلة والهندسة الخاصة. راجع <u>دليل تثبيت Cisco Customer Voice</u> [CVP \(Portal](//www.cisco.com/en/US/docs/voice_ip_comm/cust_contact/contact_center/customer_voice_portal/cvp3_0/installation/guide/CVP30Ing.pdf) (للحصول على مزيد من المعلومات.

### <span id="page-2-2"></span>معلومات ذات صلة

- (Cisco Customer Voice Portal (CVP دليل تثبيت
	- [الدعم التقني والمستندات Systems Cisco](//www.cisco.com/cisco/web/support/index.html?referring_site=bodynav)

ةمجرتلا هذه لوح

ةي الآلال تاين تان تان تان ان الماساب دنت الأمانية عام الثانية التالية تم ملابات أولان أعيمته من معت $\cup$  معدد عامل من من ميدة تاريما $\cup$ والم ميدين في عيمرية أن على مي امك ققيقا الأفال المعان المعالم في الأقال في الأفاق التي توكير المالم الما Cisco يلخت .فرتحم مجرتم اهمدقي يتلا ةيفارتحالا ةمجرتلا عم لاحلا وه ىل| اًمئاد عوجرلاب يصوُتو تامجرتلl مذه ققد نع امتيلوئسم Systems ارامستناه انالانهاني إنهاني للسابلة طربة متوقيا.